## ANDROID WIFI SETUP

Connecting Android Devices To LMC WiFi:

- 1. Go to your device settings
- 2. Tap WiFi
- 3. Connect to the Private network
- 4. For EAP method, select PEAP
- 5. For Phase 2 authentication, choose MSCHAPV2
- 6. For Phase 2authentication, select None
- 7. For CA certificate, select Do Not Validate
- 8. Enter your LMC email address in the identity field
- 9. Leave Anonymous Identity blank
- 10. Enter your LMC password in the password field
- 11. Tap connect

\*Note: Each android is slightly different in the locations the information should be entered. Please adjust instruction order according to your particular device's setup

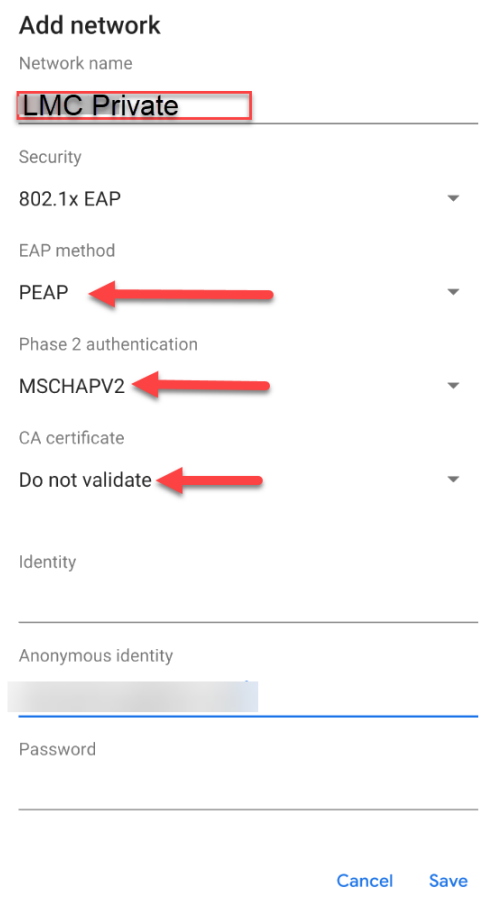